# Images & Copyright

Your guide to using images... LEGALLY

> Library and Learning Spaces Email: AskaLibrarian@hope.ac.uk Last updated October 2023

### The boring (but necessary) legal bit

- All images have copyright attached even if there is no © symbol
- Just because the image is easy to find and copy, don't assume it can be used
- Always look for a copyright / permission statement
- As with the written word, you must always acknowledge your source, give credit, attribute
- There have been cases where people have had legal proceedings against them for illegally using images – don't let that be you!

### The Good News!

- There are lots of ways to get hold of free, good quality, copyright cleared images
- OneSearch, via Library databases by type – Contains resources that we purchase, together with the licence, for educational use
- Creative Commons
	- A non-profit organisation that enables the sharing and use of creativity and knowledge through free legal tools
- Free collections via the Internet
	- But be careful…

### **OneSearch**

- The University purchases a number of image databases
- Can be used for **educational** purposes
	- for written work
	- for presentations
- As long as you don't make any money
- Or place on the Internet

### How to access OneSearch

#### From the Hope homepage select Student

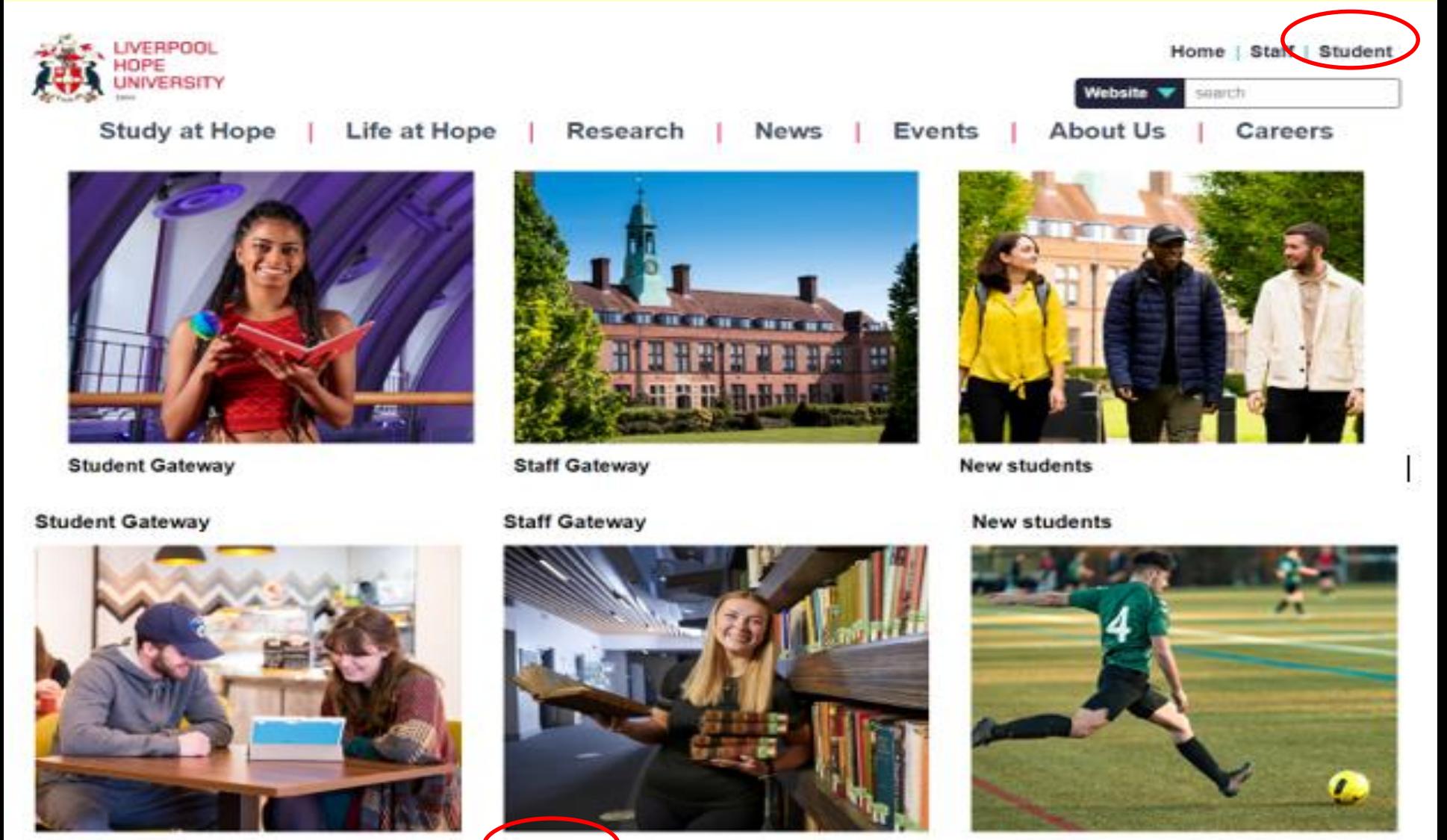

MyHope

Libraries

**Hope Park Sports** 

### Then from the Library homepage select Finding Resources

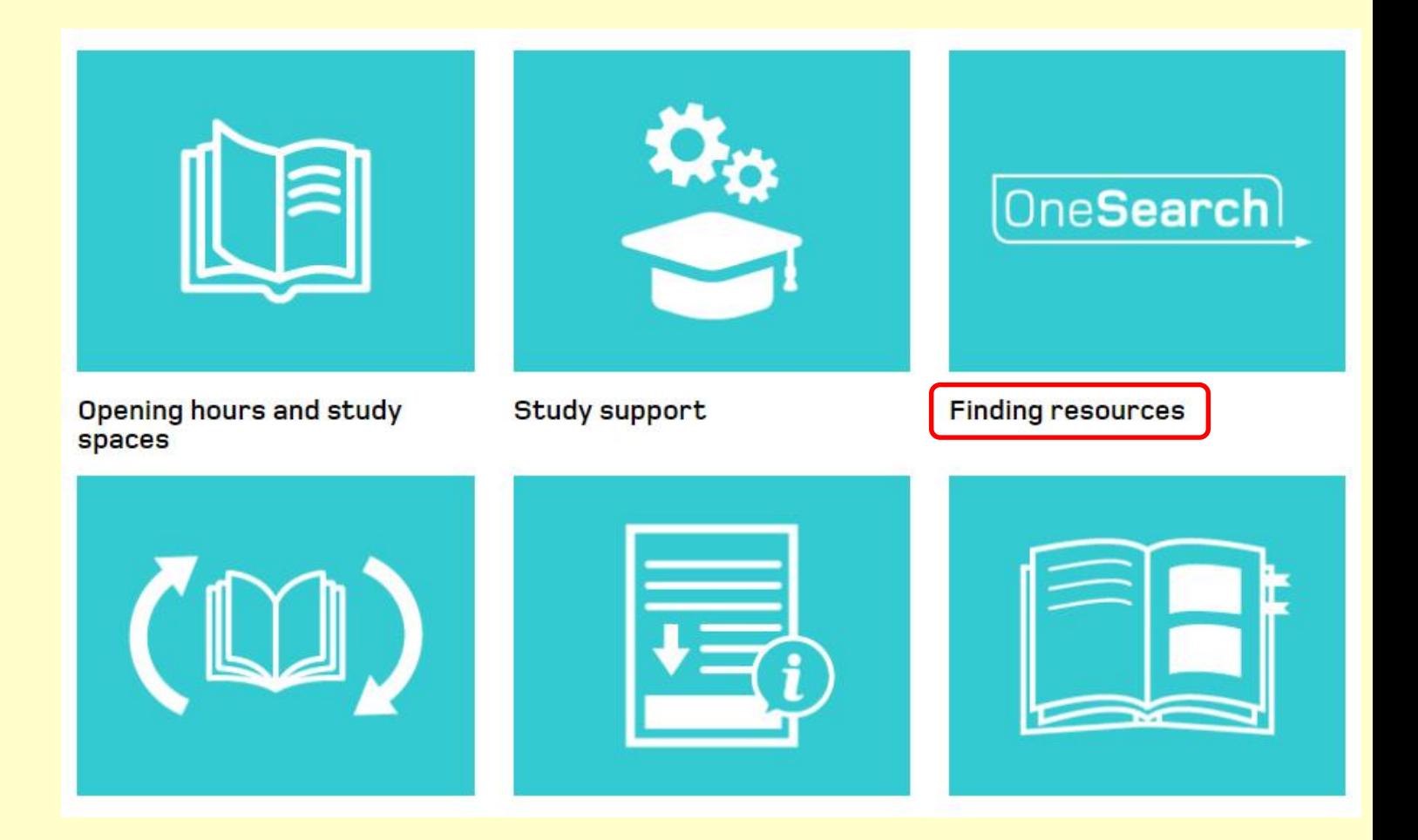

### Then Databases by Type, then Images

#### One Search

OneSearch is the tool for finding books and other physical items in the library; ebooks, online articles, e-journals and newspapers.

Please see the OneSearch Quick Search video guide for more detail on how to use OneSearch.

Databases A-Z list

Databases by Subject

Databases by Type e.g. e-books, newspapers, images eto.

Dictionaries & Encyclopaedia F-Books Film. Televison and Radio Government Information **Historical and Archive** Images Journals **Legal Information** 

## Image databases

### **LIBRARY DATABASES BY TYPE**

Images

Art UK

**ARTstor** 

**BBC Shakespeare Archive** 

Flickr

Google Arts and Culture

John Johnson Collection

Migration to New Worlds

New York Public Library's Digital Collections

Oxford Art Online - Grove Art Online

Red = Purchased image databases

Others are links to external image collections

Take a look at the [guides](https://www-hope-ac-uk.ezproxy.hope.ac.uk/gateway/students/libraryservices/referencinghelpandotherguides/) on our web pages to view tutorials on individual databases

## T & C's

- You need to be aware of them and act on them.
- Ironically, sometimes hard to find!
- Click on the logos for some examples.

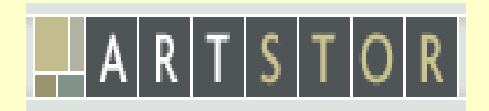

Oxford Art Online

Obtaining copyright cleared images from the Internet:

### Creative Commons Explained

- Individuals can assign a Creative Commons licence to their own work.
- Includes text and images.
- Gives various levels of protection.
- Let's do a search for 'Libraries' on Flickr to demonstrate…

### Flickr.com

- Searching for 'Libraries' produces a vast amount of results.
- However some cannot be used due to copyright restrictions.
- So for example, if you were to click on the central image within Flickr you will see the copyright symbol and the phrase "all rights reserved"

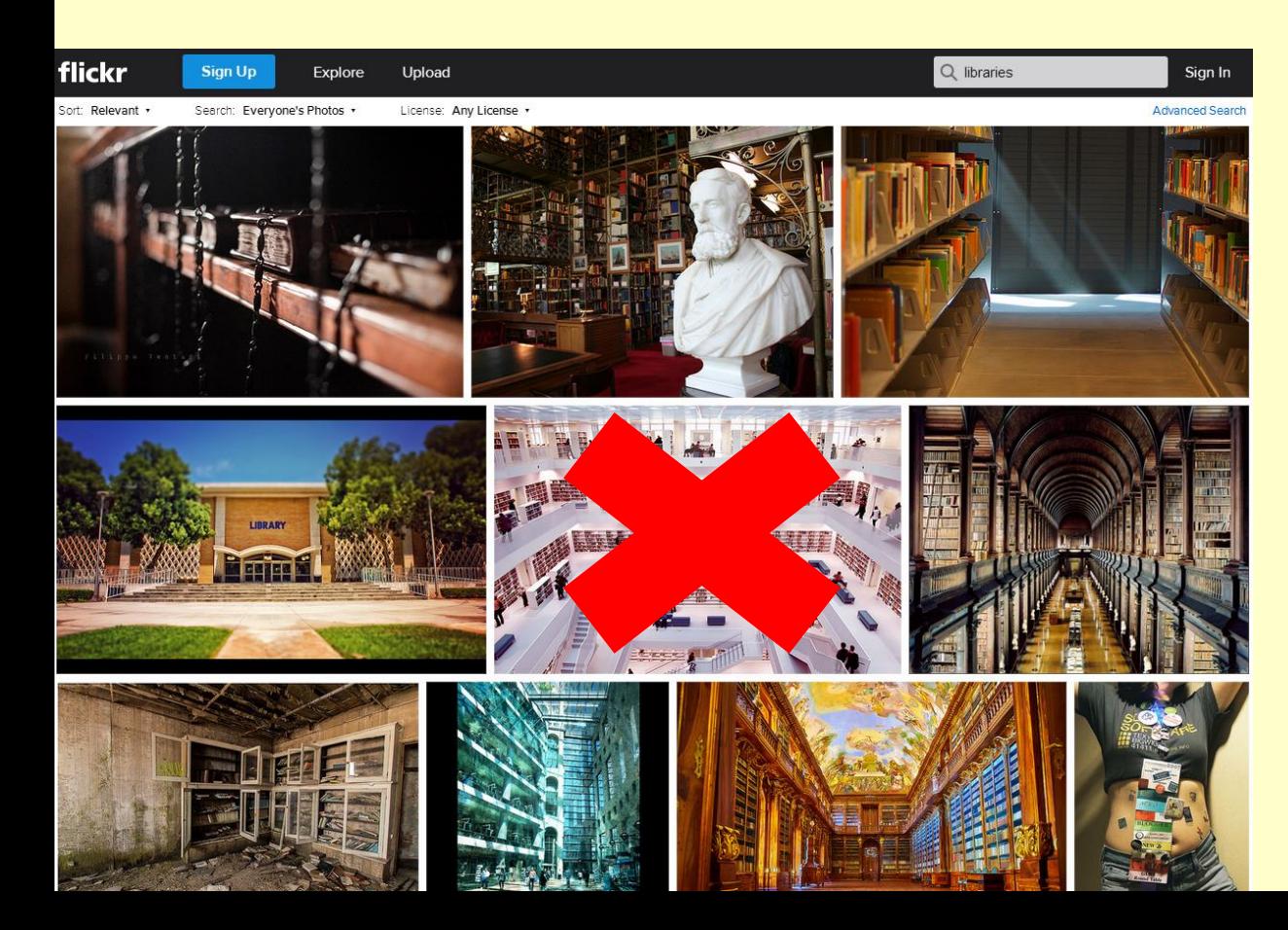

#### However, you can change the results so that only those with Creative Commons Licence are shown.

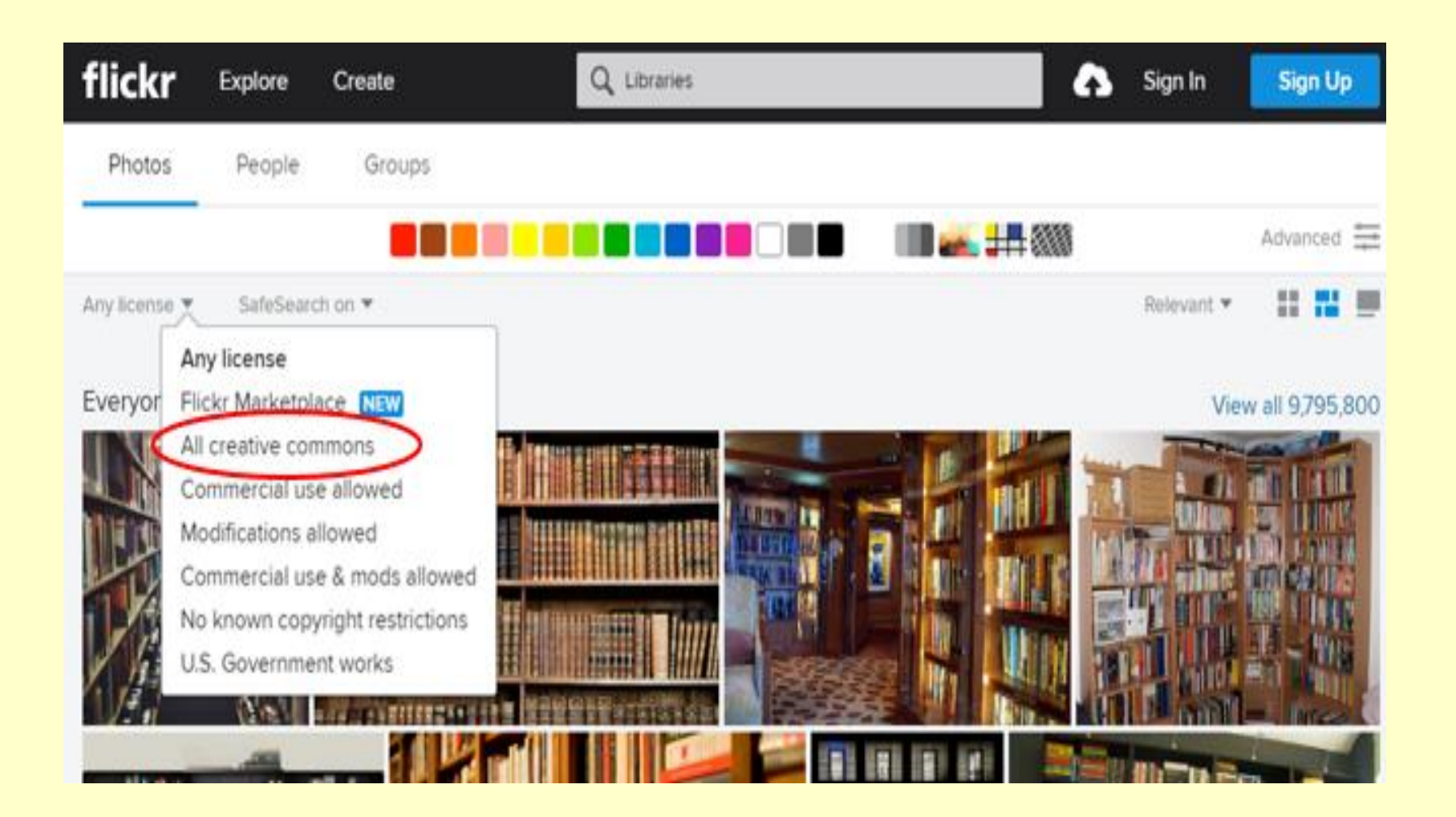

## Individual image rights

• Still do not assume you can use any of these images.

• You must check the individual rights and permissions.

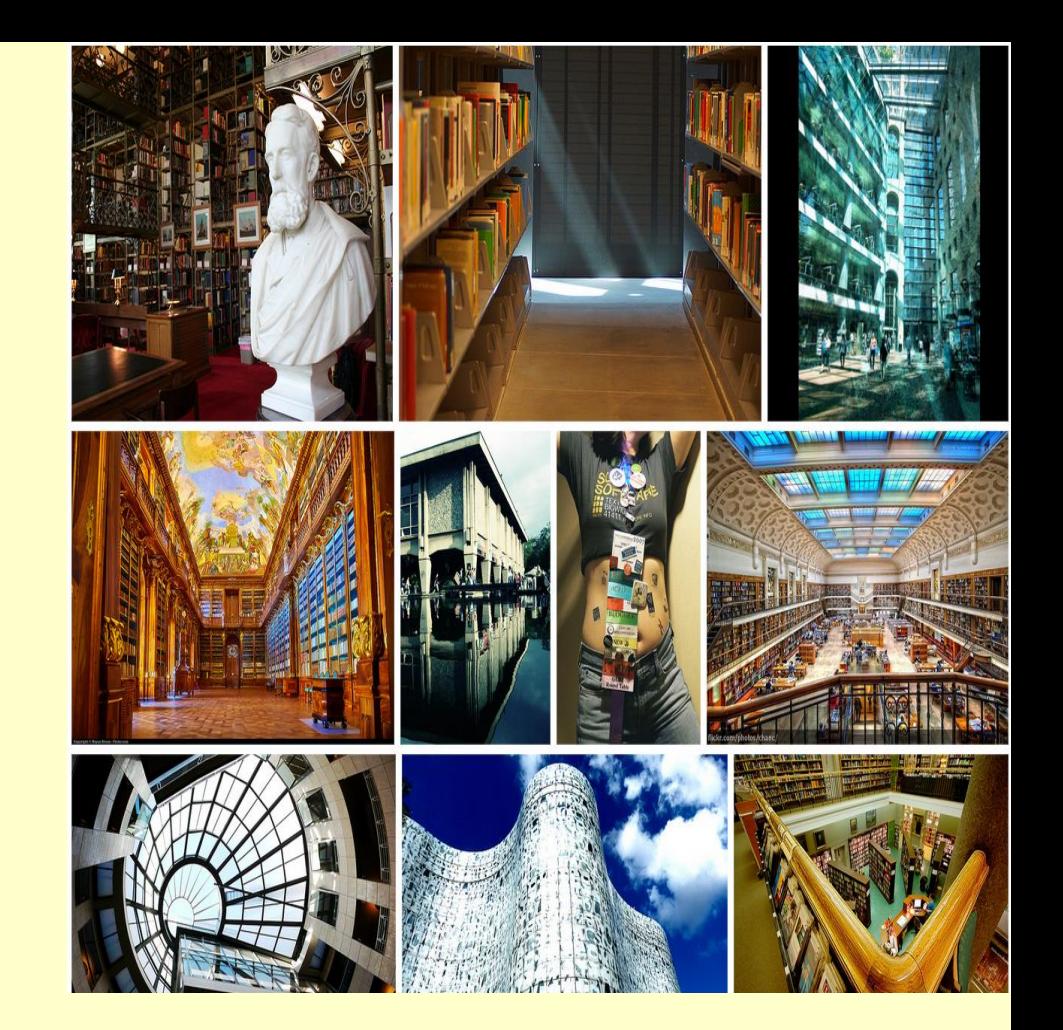

• Click on the image for more information.

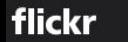

Back to search

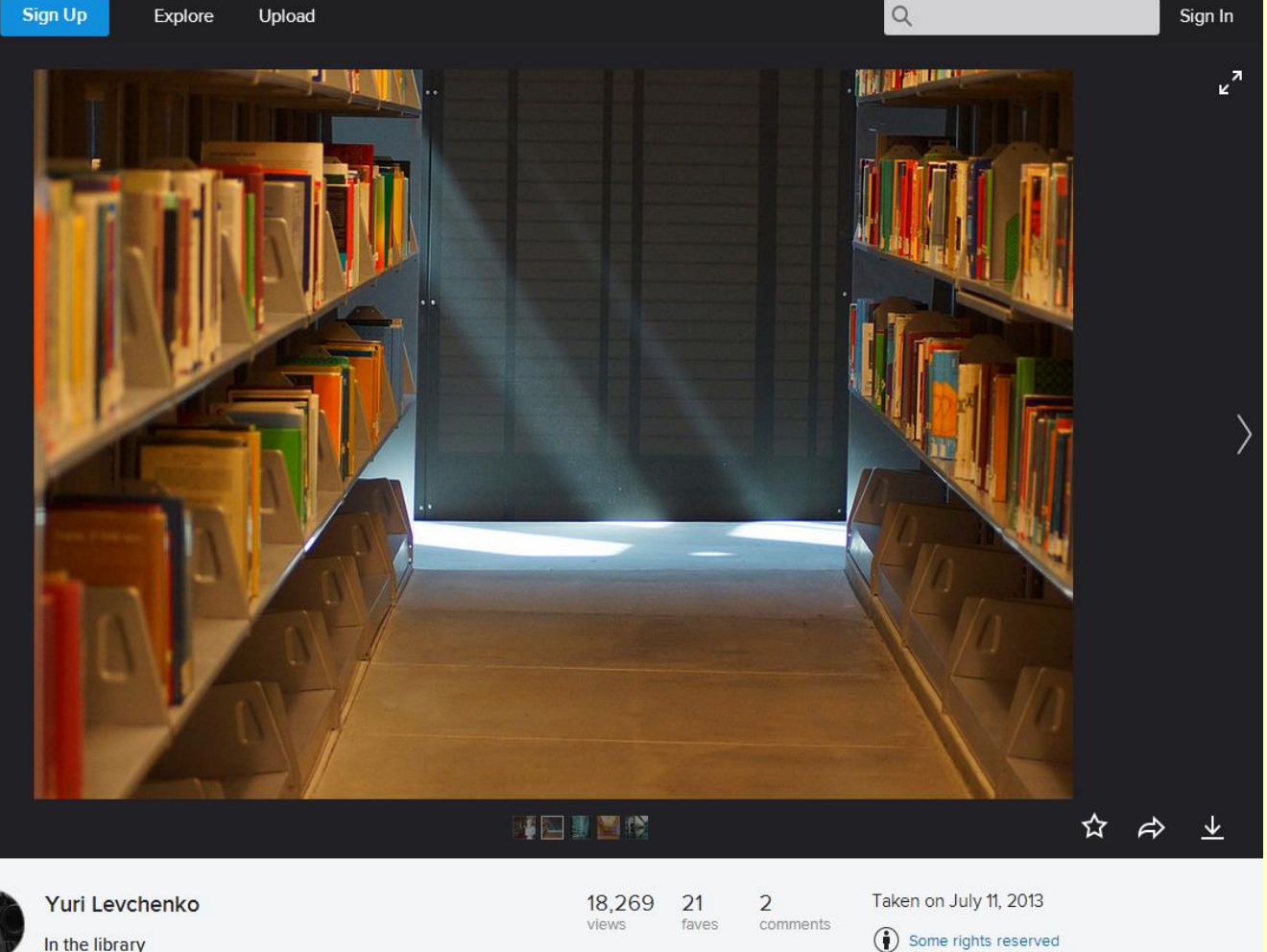

- This is the most liberal license (CC BY).
- You can use this image and even modify it.
- You can even use it commercially.
- The only requirement is that you give credit to the creator.

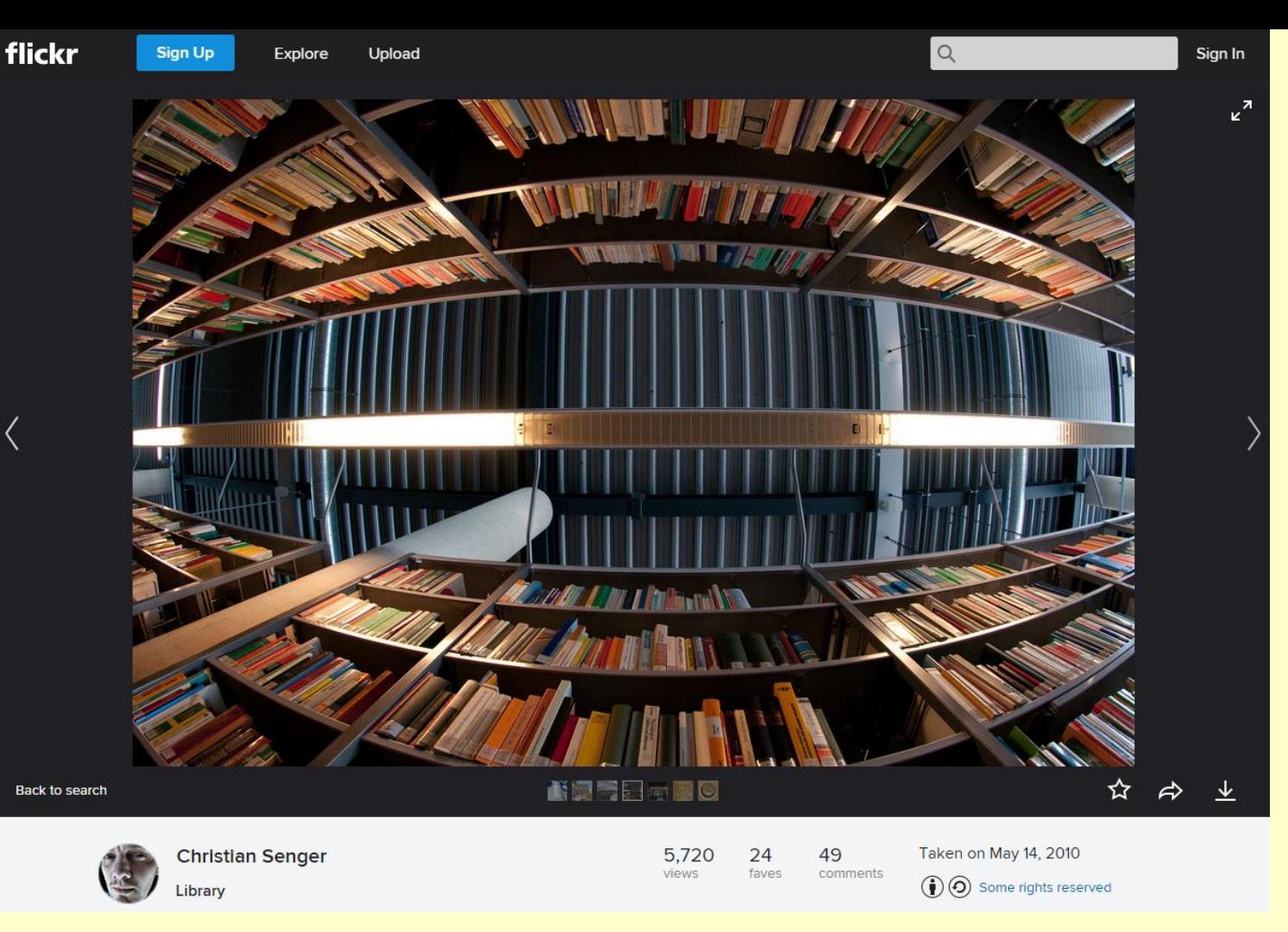

- Creative Commons (CC BY-SA).
- You can use and modify.
- Your modified work must be re-licenced in the same way.
- Can be used commercially.
- Must give credit to the original creator.

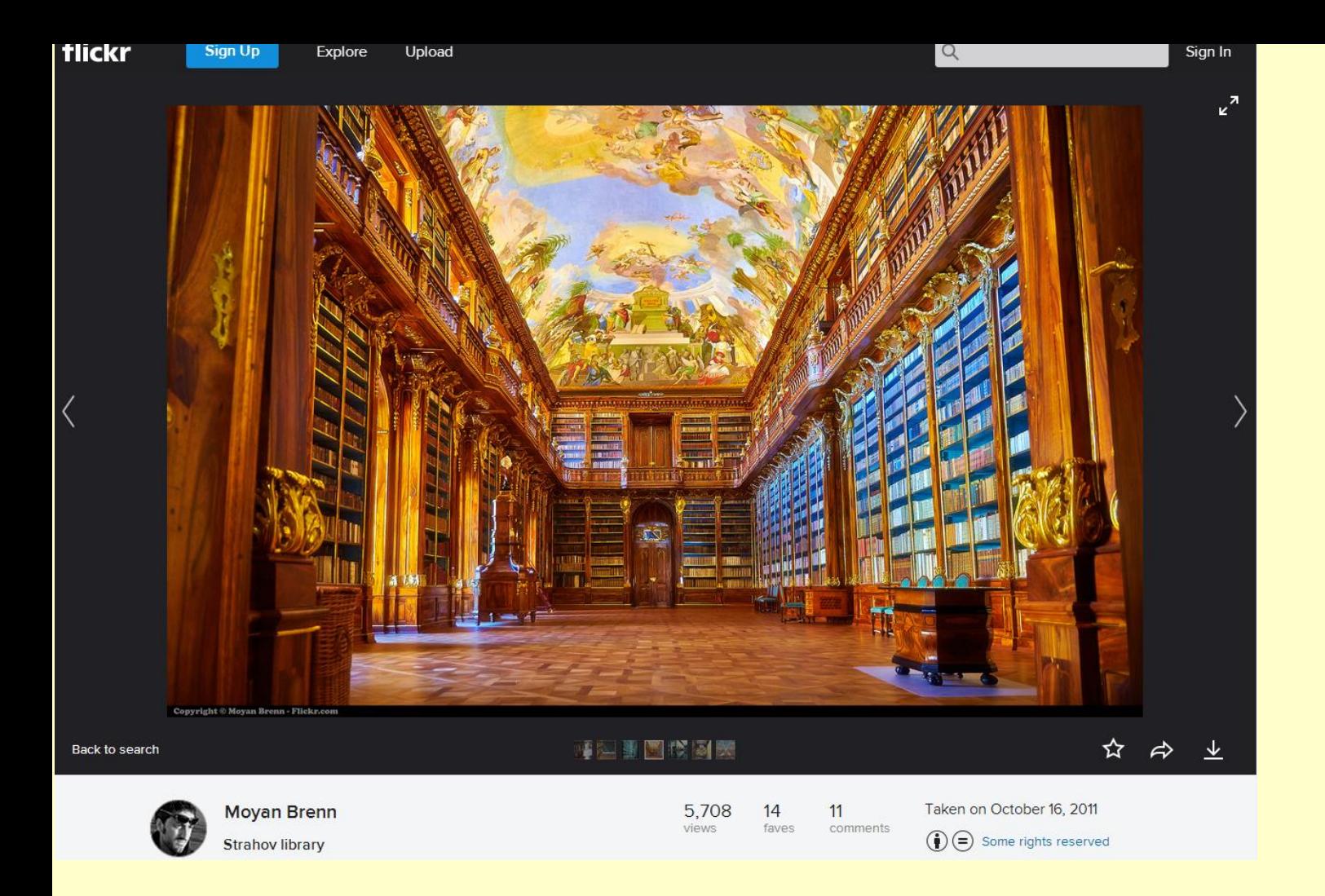

- Creative Commons (CC ND).
- You can use this but cannot modify it.
- Give credit to the creator.
- License any modified work under identical terms.

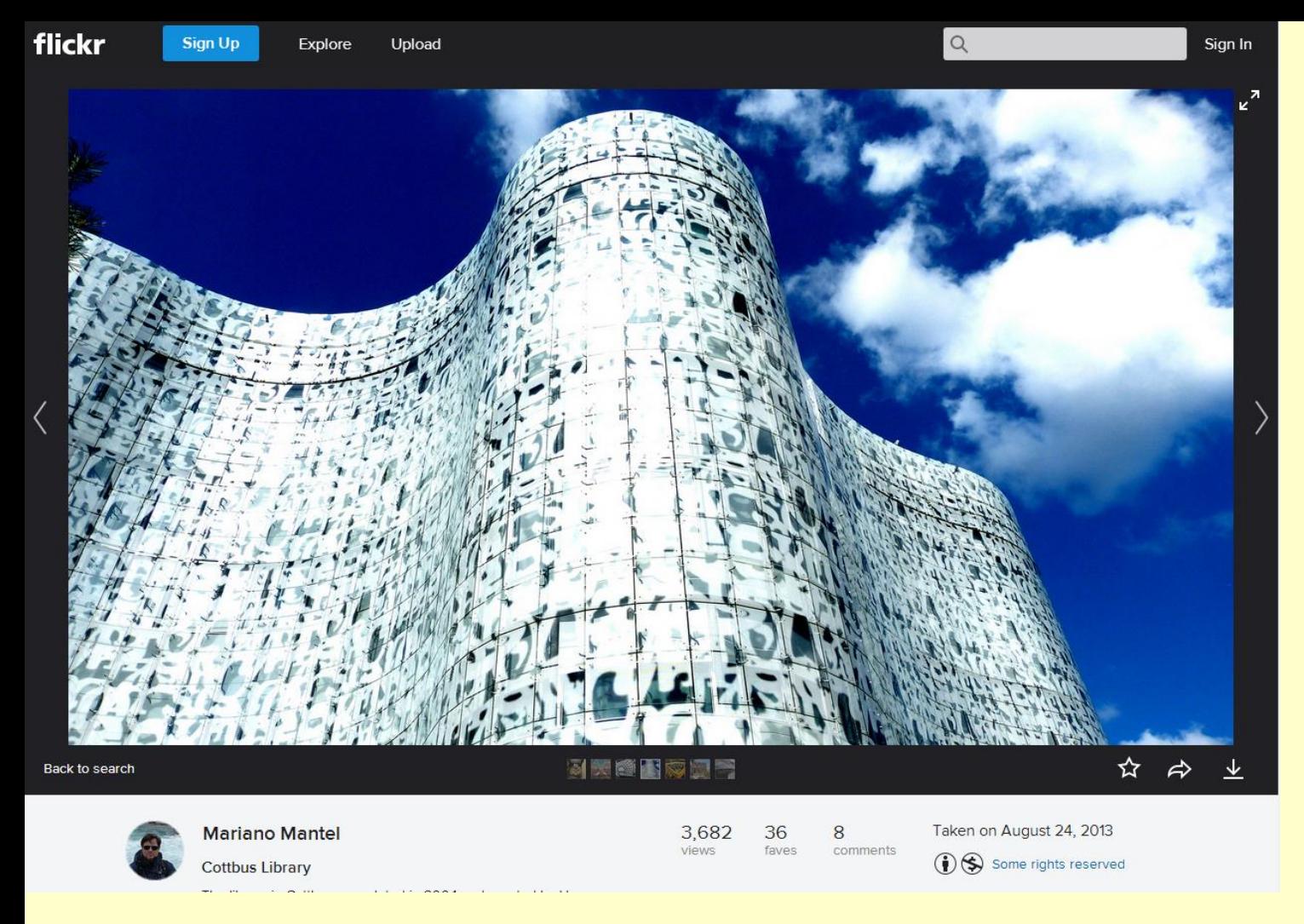

- Creative Commons (CC BY-NC).
- Use and modify non-commercially.
- Modified image must also be non-commercial.
- Must credit the original creator.
- Modified image does not have to be licensed in the same way.

flickr

**Sign Up** 

Sign In

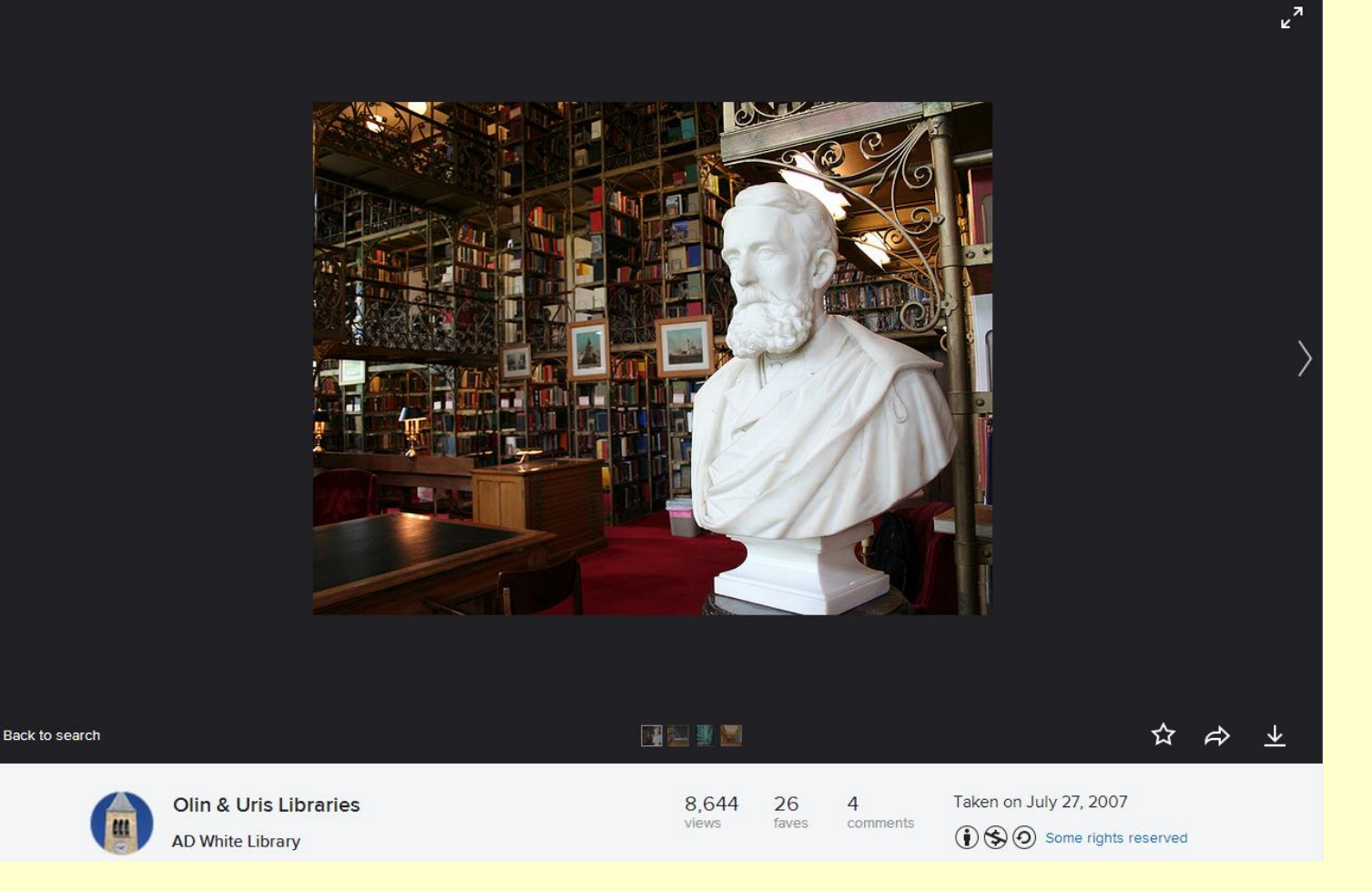

- Creative Commons (CC BY-NC-SA).
- Use and modify non-commercially.
- Must give credit to the original creator.
- Must re-license under the same terms.

flickr

**Sign Up** 

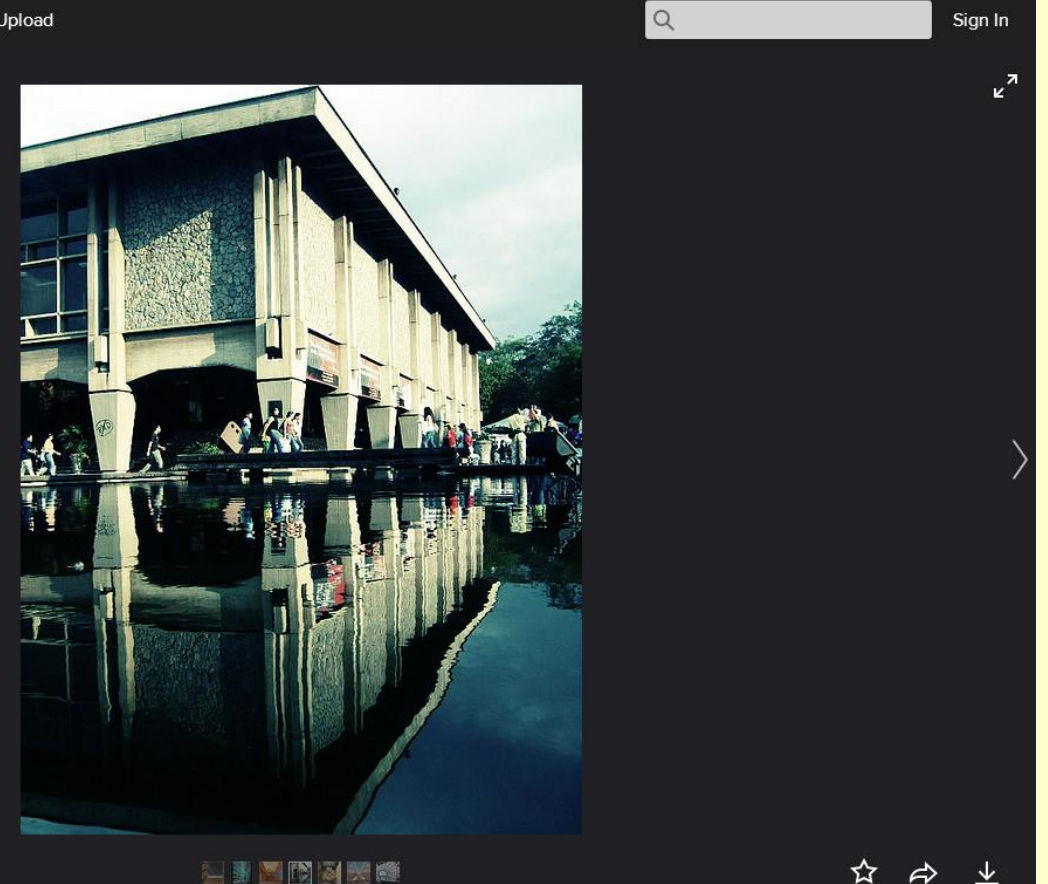

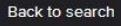

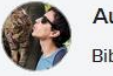

**Augusto Serna** Bibloteca / library

• Creative Commons (CC BY-NC-ND).

5,220

views

33

faves

33

comments

Taken on June 2, 2007

 $\textcircled{1}\bigoplus \textcircled{2}$  Some rights reserved

- Most restrictive of all.
- Download and share with others.
- Must not modify or use commercially.
- Must give credit to the original creator.

## Other Internet Resources

(not exhaustive, many more so do check the copyright)

[www.freedigitalphotos.net](http://www.freedigitalphotos.net/)

- Large range of general images.
- Photos and illustrations.
- Not very sophisticated search system.
- Essential to attribute.

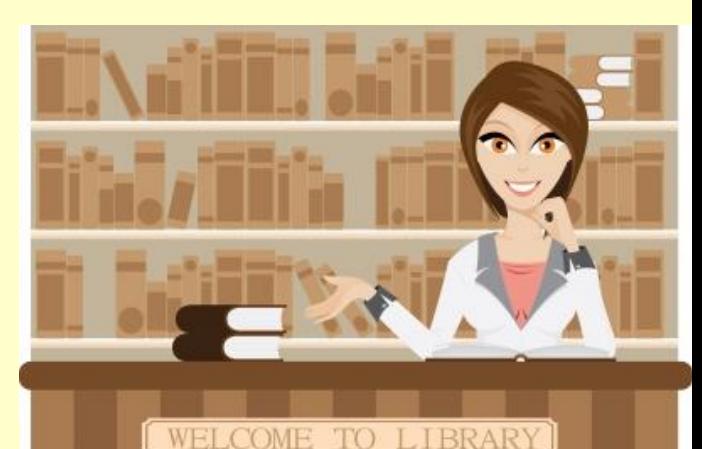

# **Wikimedia Commons**

[https://commons.wikimedia.org](https://commons.wikimedia.org/)

- Takes some of the effort out of searching the Internet.
- All images displayed have Creative Commons License BY SA (attribute, share alike).

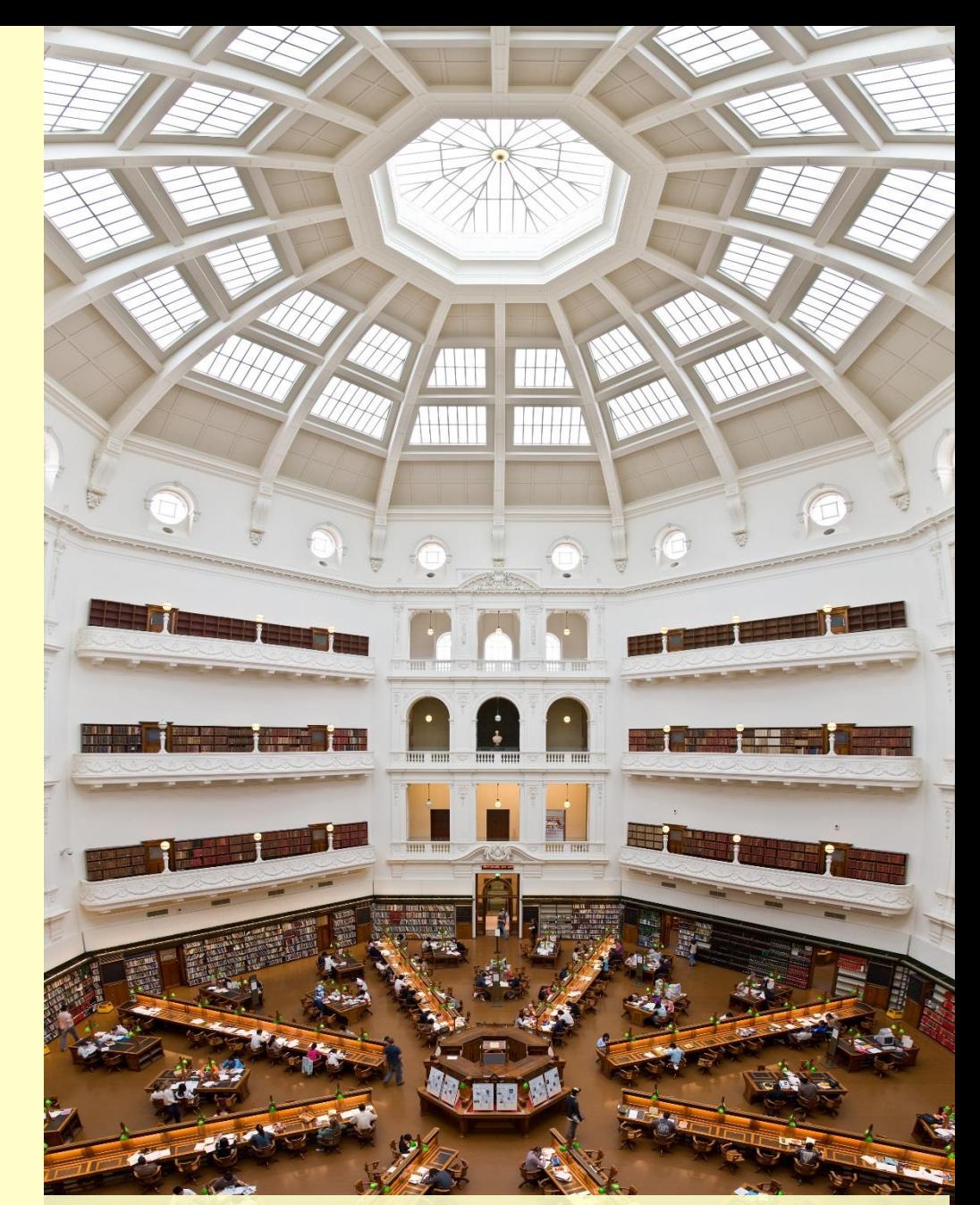

"State Library of Victoria La Trobe Reading room 5th floor view" by Diliff - Own work. Licensed under Creative Commons Attribution 2.5 via Wikimedia Commons http://commons.wikimedia.org/wiki/File:State\_Library\_of\_Victoria\_La\_Trobe\_Reading\_room\_5th\_floor\_view.jpg#mediaviewer/File:State\_Library\_of\_Victoria\_La\_Trobe\_Read ing\_room\_5th\_floor\_view.jp

### Pixabay.com

- Free images shared by a community of creatives
- No need to attribute
- Images are released under the Pixabay licence

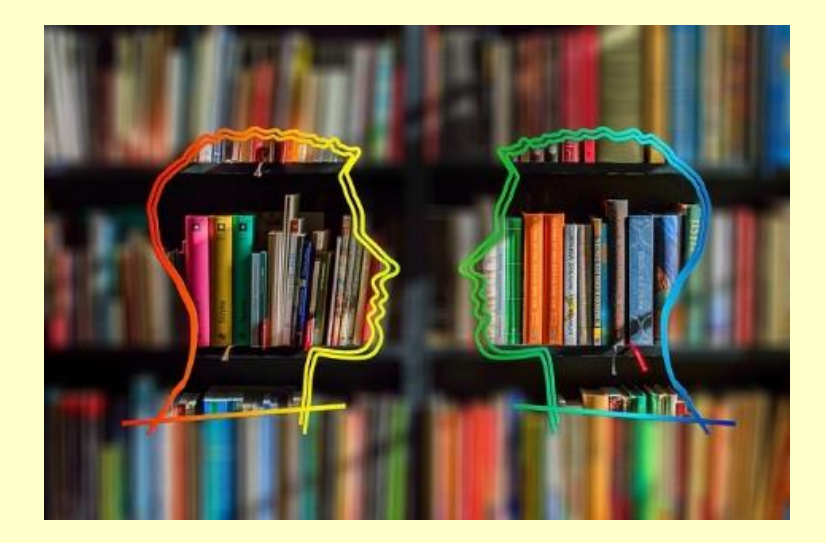

# Google Images

<https://images.google.co.uk/>

- Include "Creative Commons" in your search term.
- But it is not fool proof.
- Often leads to third party images on other sites so need to search for copyright or creative commons statement.

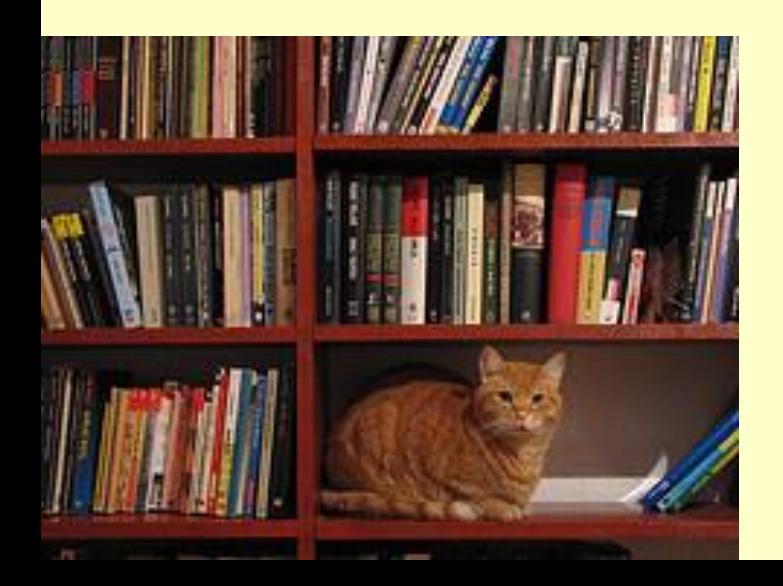

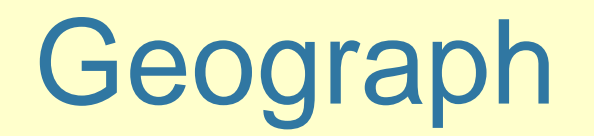

#### <http://www.geograph.org.uk/>

- Free open online community.
- Creative Commons Licenses.
- Geographically located photographs of the British Isles.

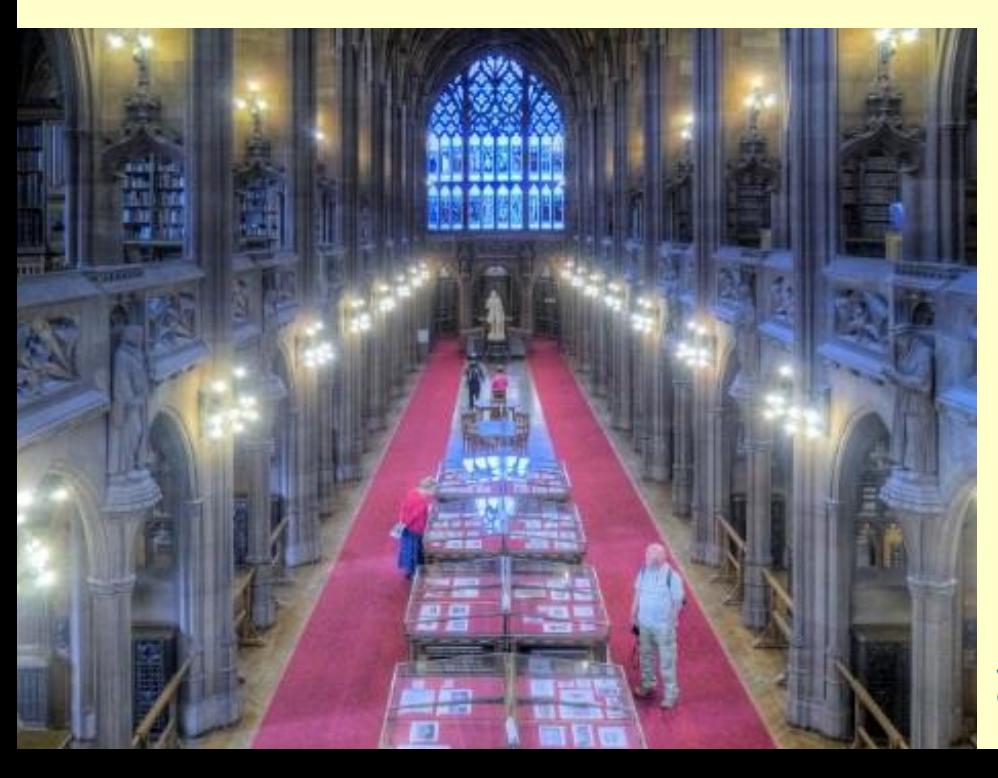

John Rylands Library, Hisoric Reading room, University of Manchester, © Copyright David Dixon and licensed for reuse under this Creative Commons Licence

## The Morgue File

<http://www.morguefile.com/>

- High resolution stock images.
- Free usage rights.
- Can be used and modified for creative works.

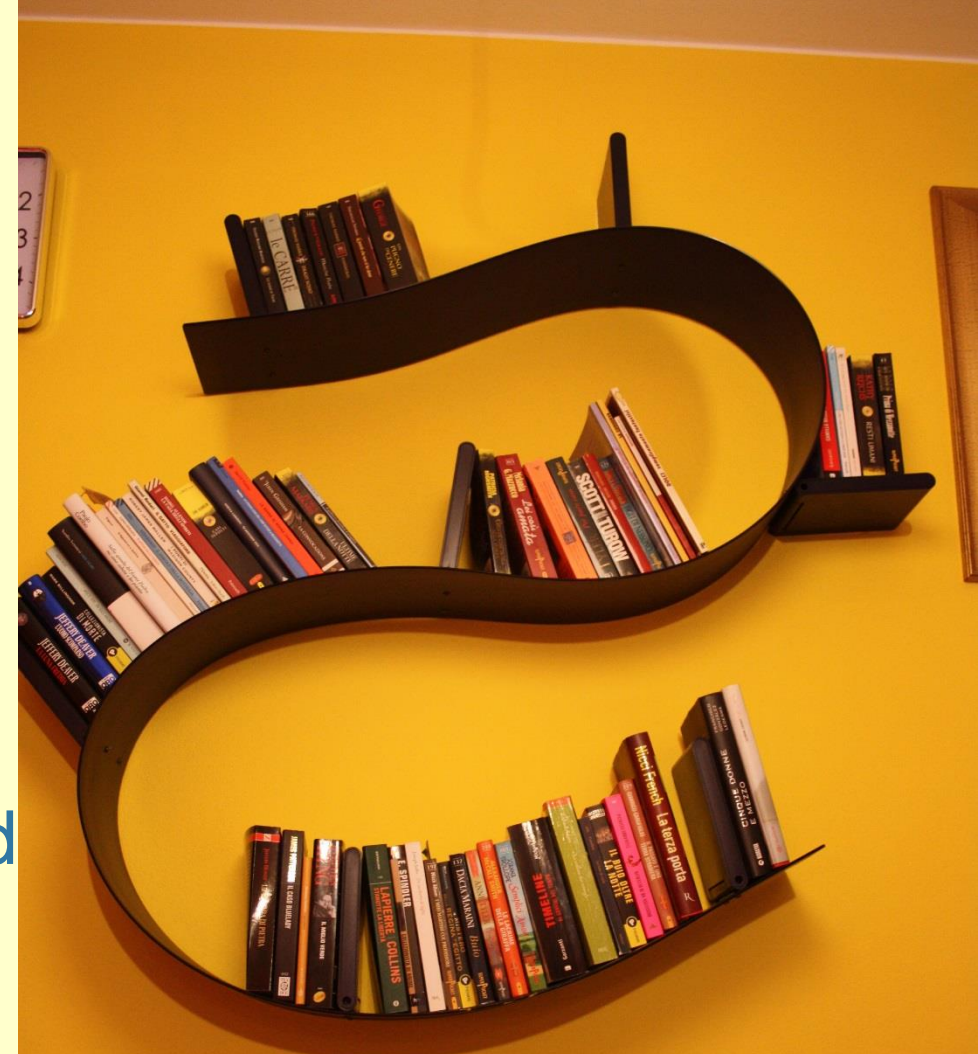

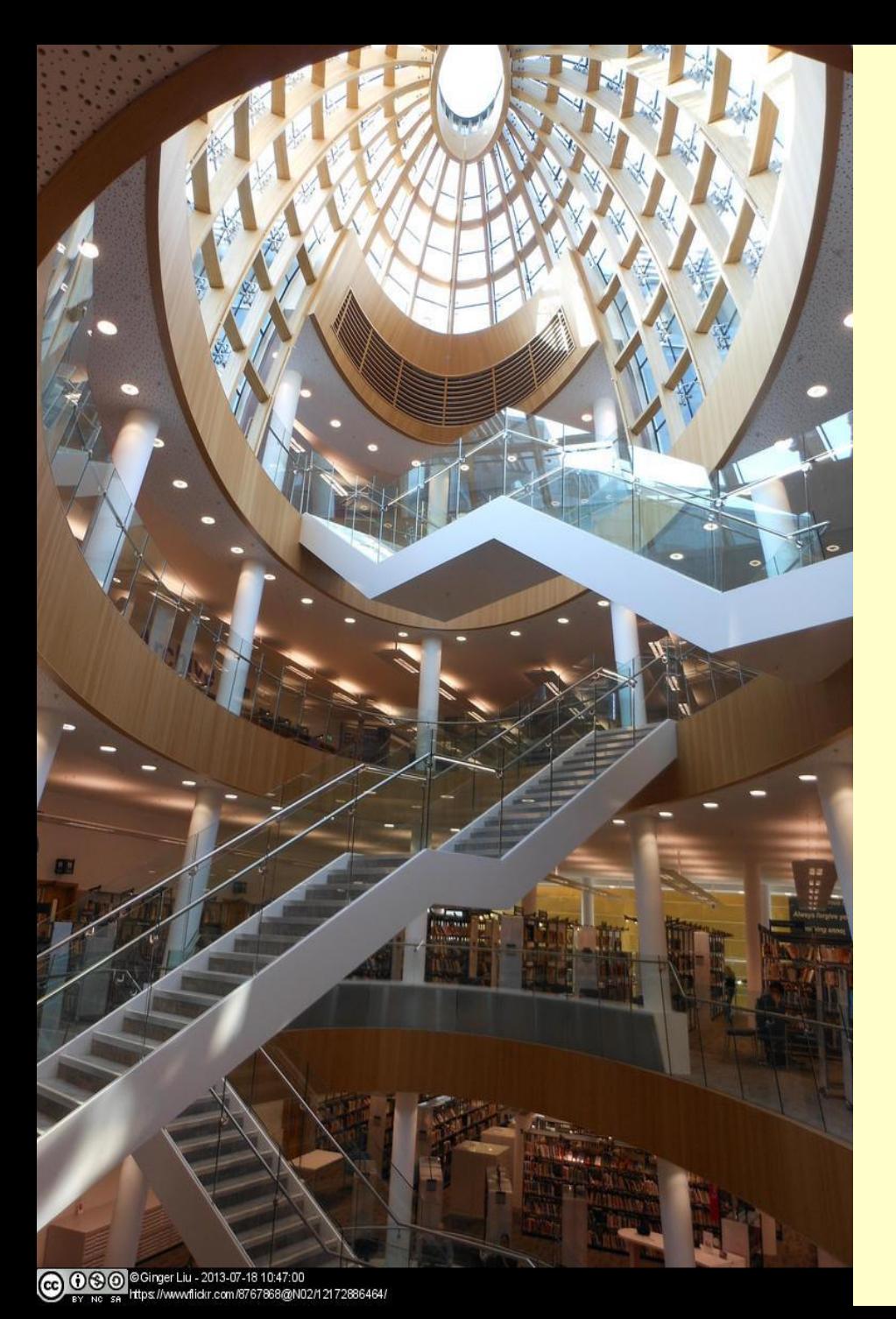

### Xpert Images by Nottingham **University**

<http://www.nottingham.ac.uk/xpert/attribution/>

- Copyright cleared images collected in one database.
- Come with copyright statement and attribution.
- Not very sophisticated search system.
- Many are on Flickr also but saves the hassle of checking copyright.

## Other useful sites

- [The British Library 19th Century Book Digitisation Project](https://www.flickr.com/photos/britishlibrary)
- Metropolitan Museum of Art
- [Art UK](https://artuk.org/)
- [Google Art Project](https://www.google.com/culturalinstitute/about/artproject/)
- [Pexels.com](http://www.pexels.com/) (the images are CC0 public domain so can be
- used however you like, without even the need for attribution)
- [Nappy.co](https://nappy.co/) (Beautiful, high-res photos of black and brown people, for free and is a really good source of quality CCO images)

\*If you know of any other good sites then please email the details to AskaLibrarian@hope.ac.uk\*

### Referencing Images using Harvard

- An example reference using Harvard style is: **Gormley, A. (1997) Another place [cast iron]. Crosby Beach.**
- See our online guide for full details

### Help and support

Ask us for help

- ⚫ Library Help Point
- Subject Support Points

Tel: 0151 291 2000 (Library Help Point, Sheppard-Worlock) Tel: 0151 290 2099 (Library Help Point, Creative Campus)

Email/Chat: [AskaLibrarian@hope.ac.uk](mailto:askalibrarian@hope.ac.uk)

Twitter: @Hope\_Library Instagram: @LivHopeLibrary

Tips and reminders available from the [Guides](https://www-hope-ac-uk.ezproxy.hope.ac.uk/gateway/students/libraryservices/referencinghelpandotherguides/) section of the library website: